# Comp-Sys Főkönyv-Számlázás Program Felhasználói leírás a 2013.01.01.-től érvényes programmódosításokhoz

## **Tartalom**

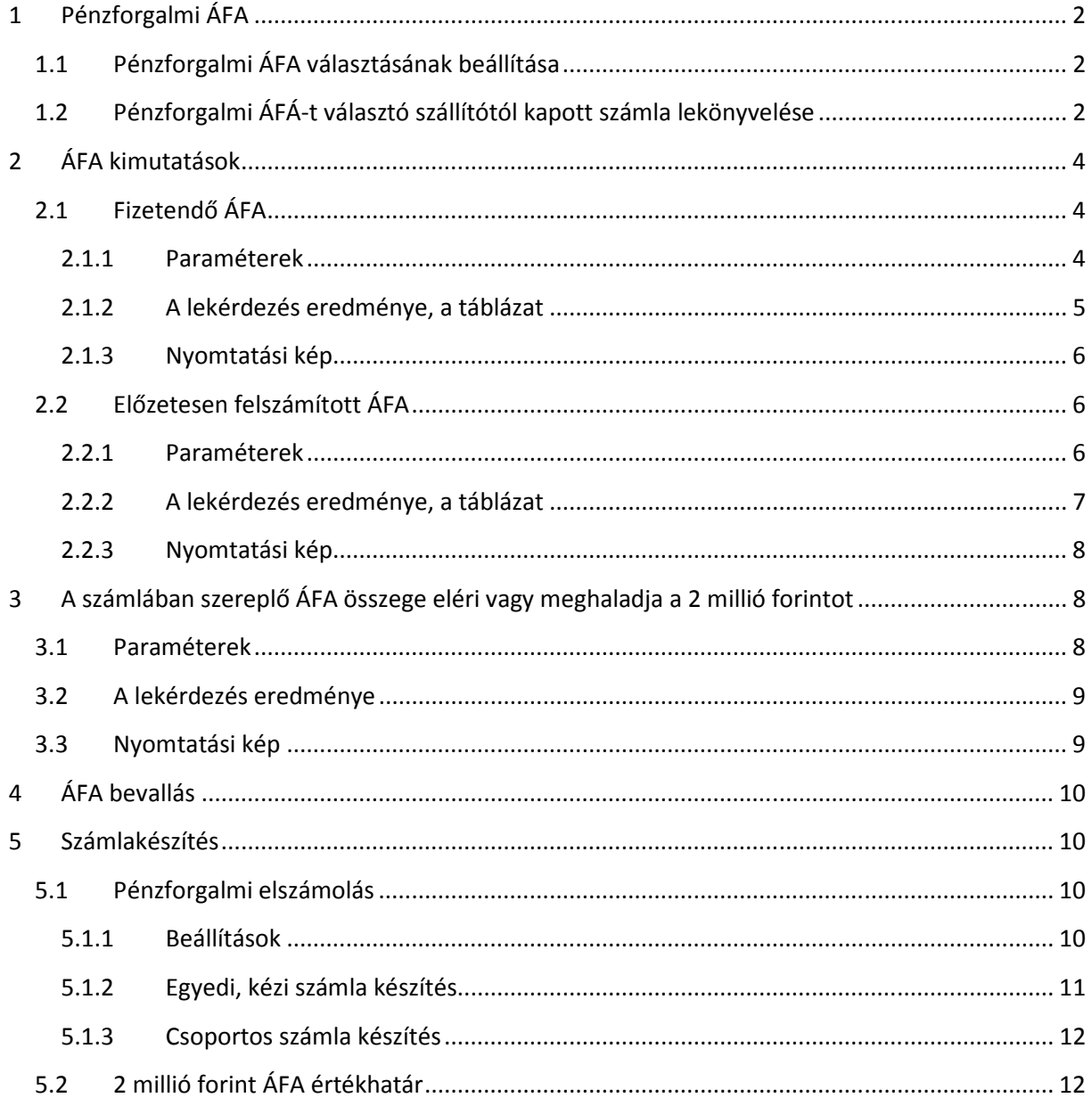

# **1 Pénzforgalmi ÁFA**

## **1.1 Pénzforgalmi ÁFA választásának beállítása**

Amennyiben 2013.01.01.-től a pénzforgalmi ÁFÁ-t választották, azt a programban be kell állítani a **Törzskarbantartás/Beállítások/Program működés beállítások** menüpontban:

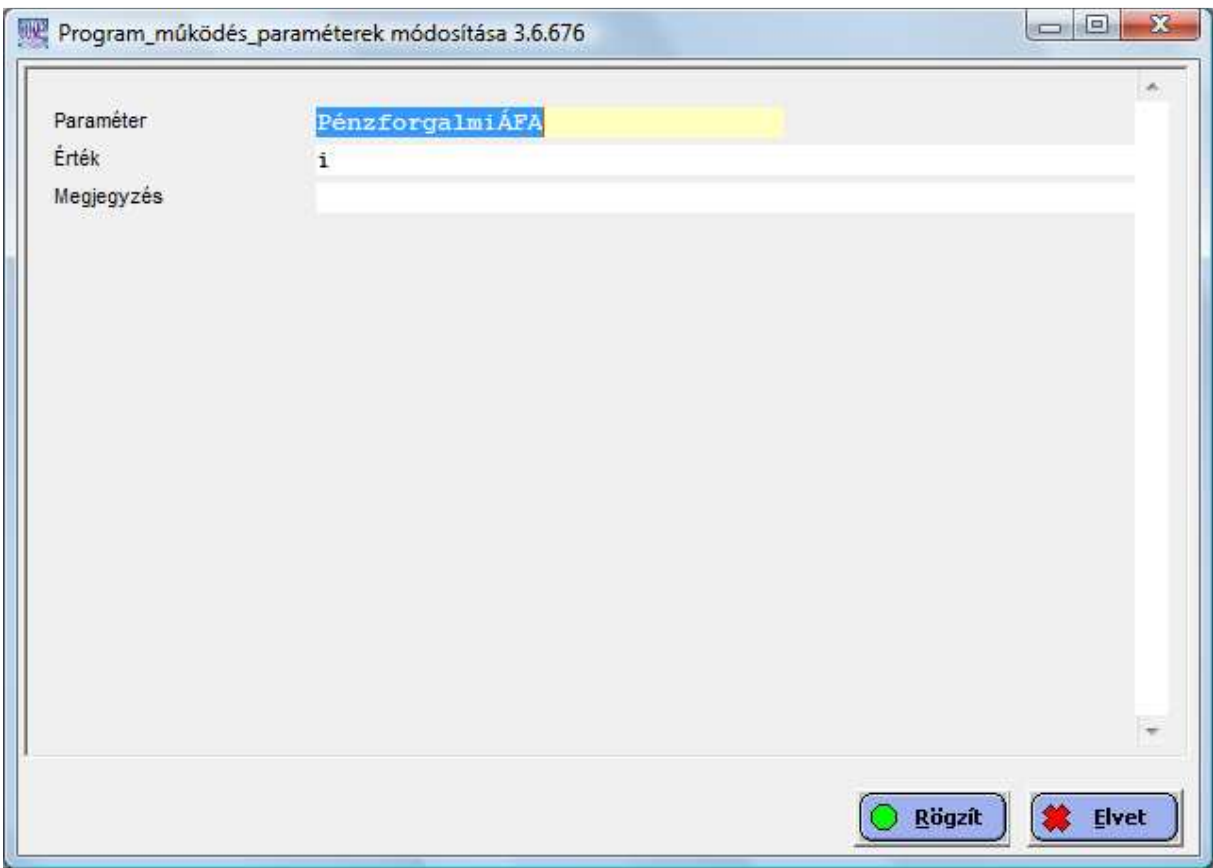

# **1.2 Pénzforgalmi ÁFÁ-t választó szállítótól kapott számla lekönyvelése**

Az ilyen számlák könyveléséhez és az ÁFA listákon történő pontos kimutatásához új ÁFA-kód került bevezetésre: *P=Pénzforgalmi levonható ÁFA*.

Az eddigi normál levonható ÁFA kód (1) helyett az ilyen számlákat *P* ÁFA-kóddal kell könyvelni, ld. alábbi példa képernyő:

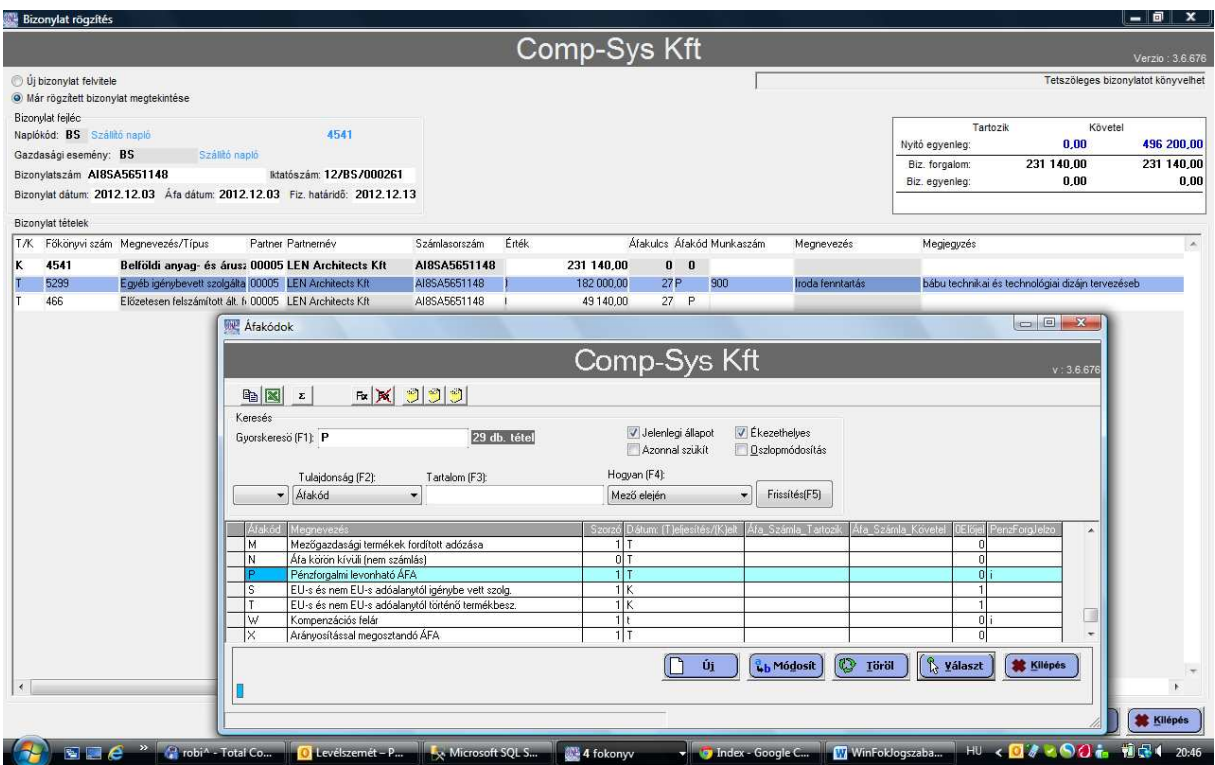

# **2 ÁFA kimutatások**

# **2.1 Fizetendő ÁFA**

## **2.1.1 Paraméterek**

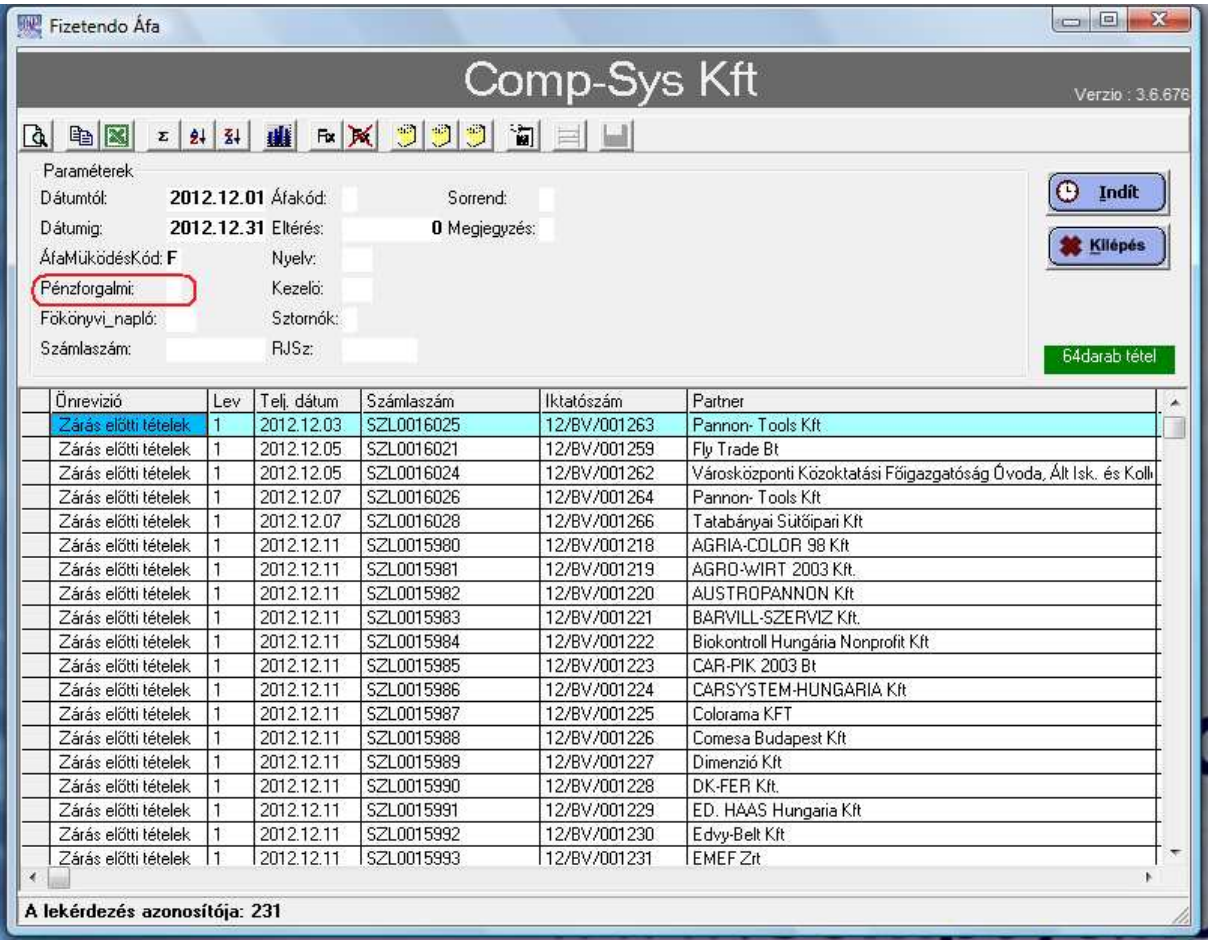

Új, **Pénzforgalmi** paramétert vezettünk be, ennek elővezetett értéke *i* vagy *n*, az 1.1. pontban beállítottnak megfelelően. Ezt a beállítást az éles analitika lekérése esetén nem célszerű megváltoztatni, tehát ha Önök a pénzforgalmi ÁFÁ-t választották, akkor i betűt célszerű hagyni. Természetesen a paramétert *n*-re állítva lehetőség van (ellenőrzés, egyeztetés, elemzés céljából) a fizetendő ÁFA analitikát a normál ÁFA szabályok szerint is lekérni, illetve fordítva, normál ÁFA nyilvántartás esetén is van lehetőség az ÁFA kimutatás pénzforgalmi szempontból történő lekérdezésére.

## **2.1.2 A lekérdezés eredménye, a táblázat**

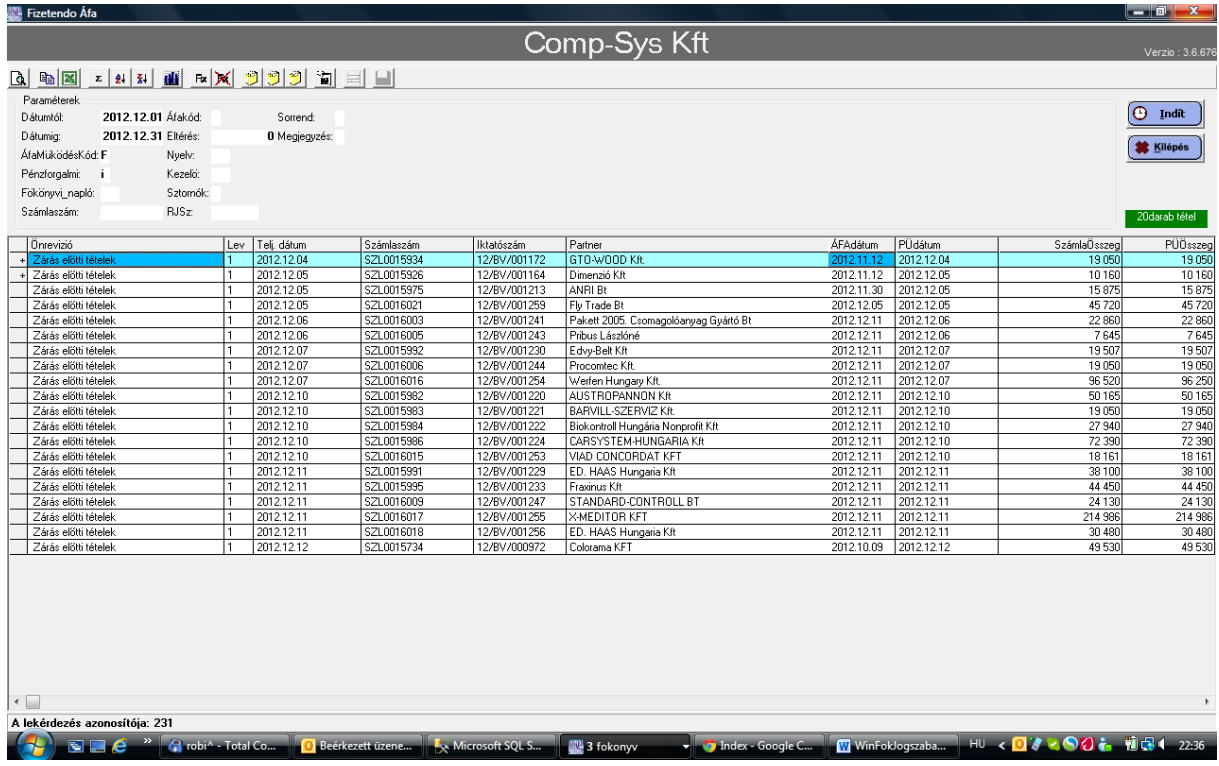

- **Pénzforgalmi=i** paraméter esetén a Fizetendő ÁFA analitika listában minden könyvelési tétel a pénzügyi teljesítés dátuma és összege alapján van kimutatva.
- **Pénzforgalmi=n** paraméter esetén a lista a normál ÁFA szabályok szerint készül.

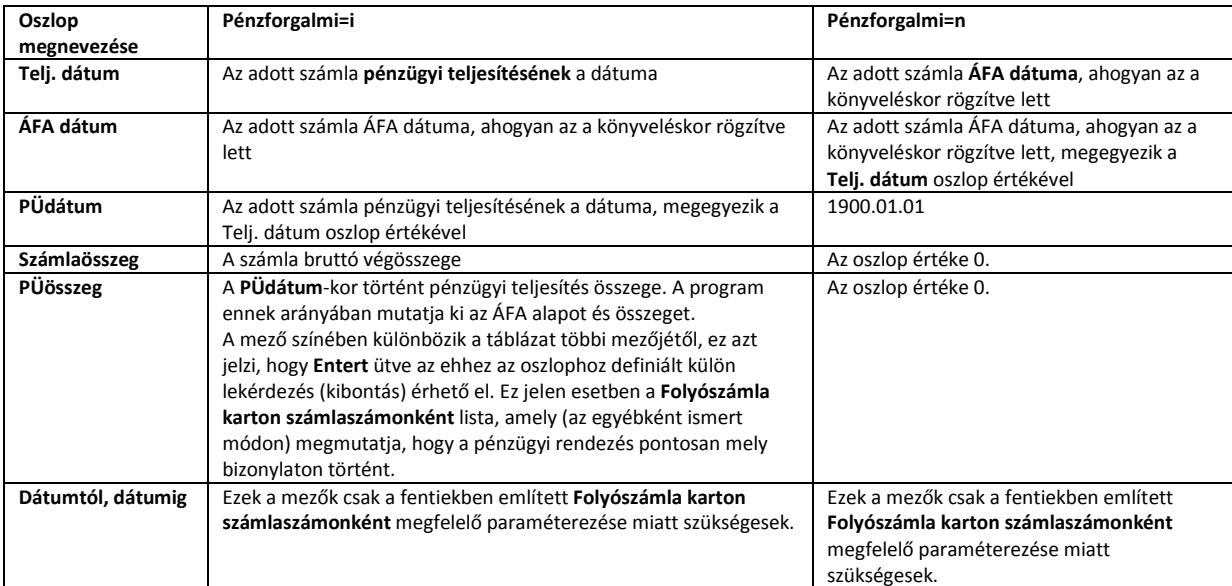

Az alábbi oszlopok tartalma a Pénzforgalmi paraméter alapján a következőképpen alakul:

#### **2.1.3 Nyomtatási kép**

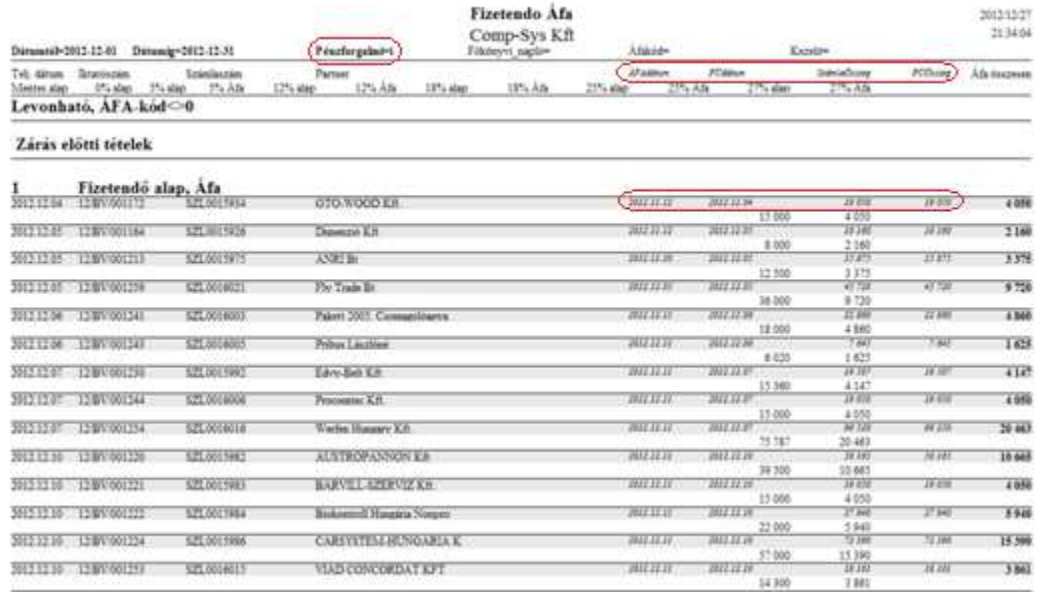

A lista tételei a már megszokott módon kétsorosak:

- **felső sor:** az adott tétel (számla) főbb azonosító illetve leíró adatai. Mivel az új ÁFA szabályok miatt célszerűnek tartottuk további adatok megjelenítését, a jobb olvashatóság, az adatok biztosabb elkülönítése céljából a sor nagyon halványszürke hátteret kapott. Ebben a sorban szerepelnek dőlt betűvel szedve a 2.1.2 pontban már részletesen leírt új oszlopok: *ÁFAdátum, PÜdátum, Számlaösszeg, PÜösszeg*. A sor végén **vastagon szedve** szerepel az adott tétel (számla) **összesen ÁFA** összege.
- **alsó sor:** ÁFA kulcsonként az alapok és ÁFÁ-k összege.

## **2.2 Előzetesen felszámított ÁFA**

#### **2.2.1 Paraméterek**

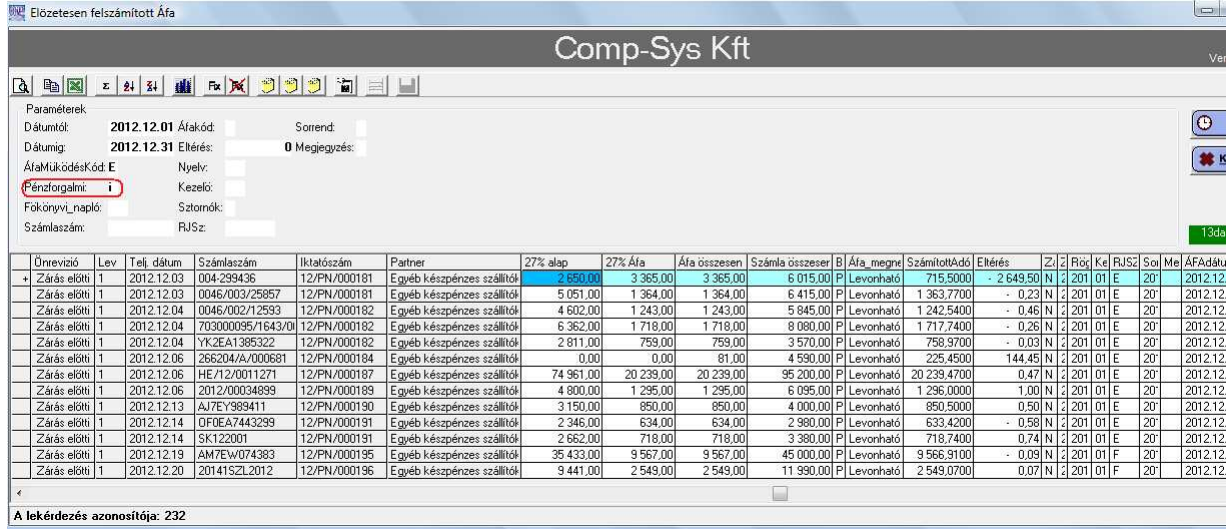

Új, **Pénzforgalmi** paramétert vezettünk be, ennek elővezetett értéke *i* vagy *n*, az 1.1. pontban beállítottnak megfelelően. Ezt a beállítást az éles analitika lekérése esetén nem célszerű megváltoztatni, tehát ha Önök a pénzforgalmi ÁFÁ-t választották, akkor i betűt célszerű hagyni. Természetesen a paramétert *n*-re állítva lehetőség van (ellenőrzés, egyeztetés, elemzés céljából) a fizetendő ÁFA analitikát a normál ÁFA szabályok szerint is lekérni, illetve fordítva, normál ÁFA nyilvántartás esetén is van lehetőség az ÁFA kimutatás pénzforgalmi szempontból történő lekérdezésére.

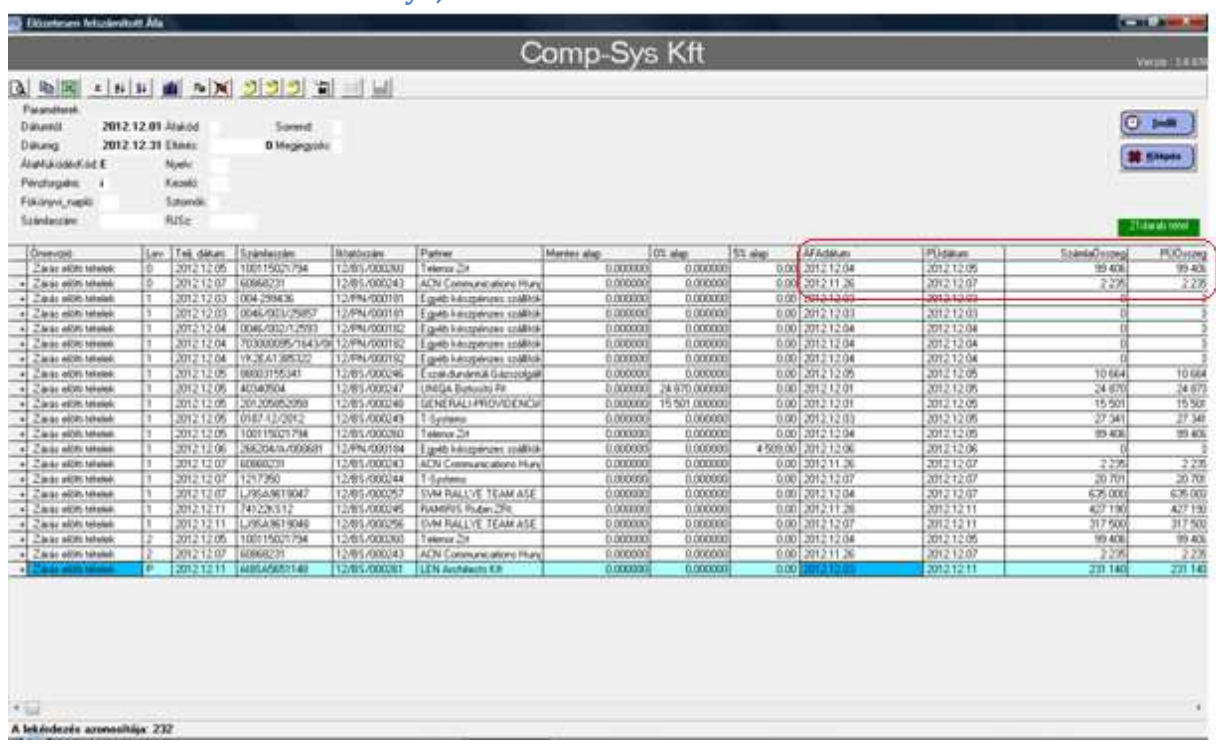

#### **2.2.2 A lekérdezés eredménye, a táblázat**

- **Pénzforgalmi=i** paraméter esetén a listában minden könyvelési tétel a pénzügyi teljesítés dátuma és összege alapján van kimutatva.
- **Pénzforgalmi=n** paraméter esetén a normál ÁFA kódok a normál, a pénzforgalmi jellegű ÁFA kódok (P) a pénzforgalmi ÁFA szabályok szerint jelennek meg.

Az alábbi oszlopok tartalma a Pénzforgalmi paraméter alapján a következőképpen alakul:

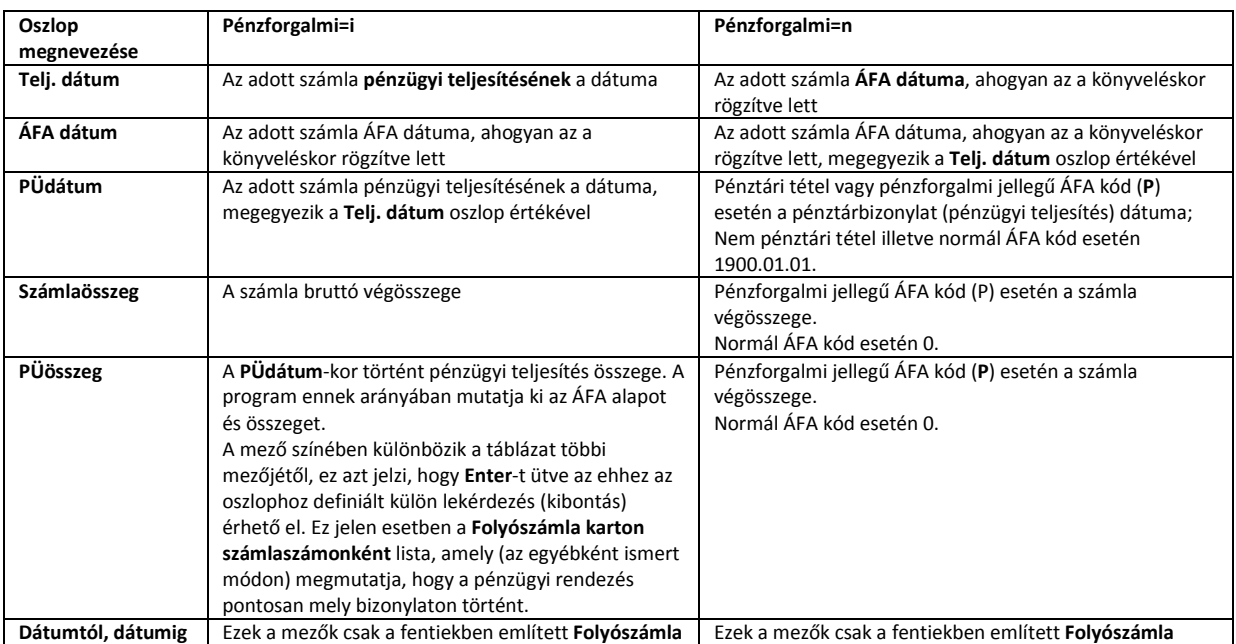

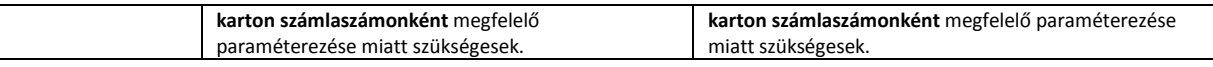

#### **2.2.3 Nyomtatási kép**

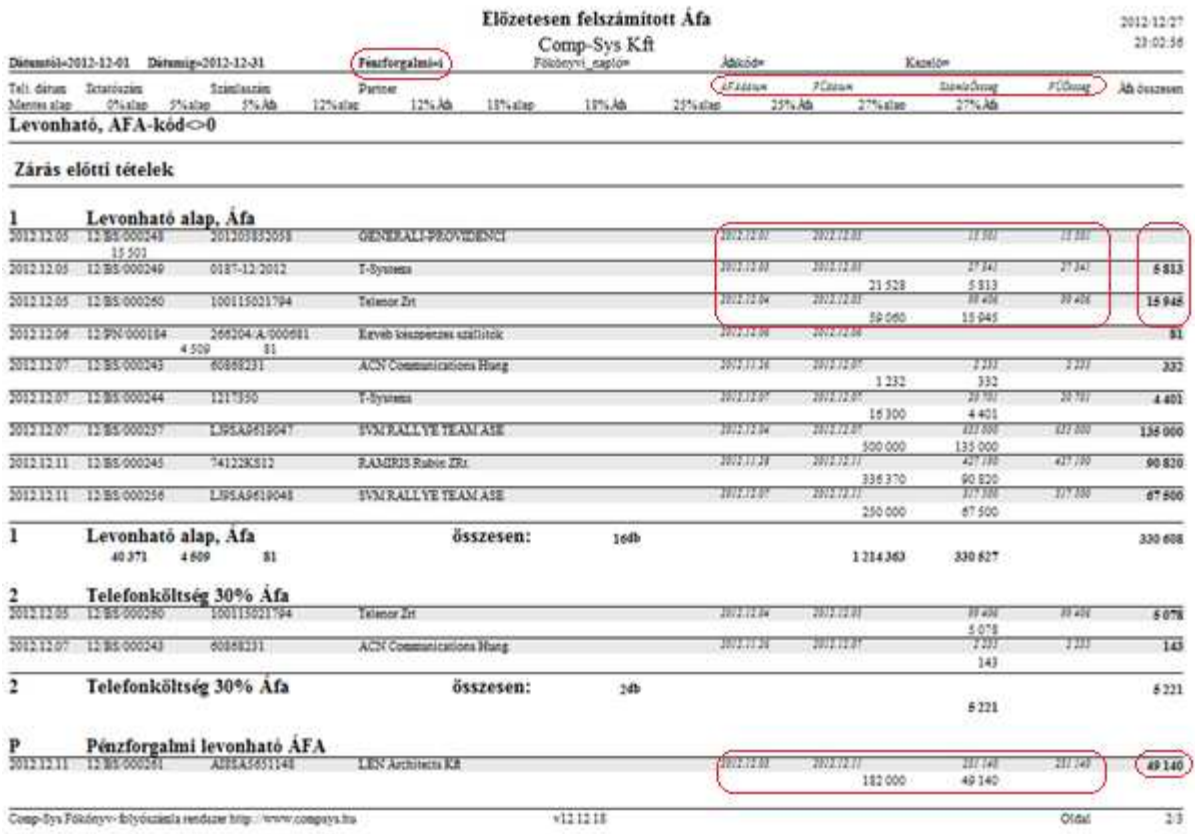

A lista tételei a már megszokott módon kétsorosak:

- **felső sor:** az adott tétel (számla) főbb azonosító illetve leíró adatai. Mivel az új ÁFA szabályok miatt célszerűnek tartottuk további adatok megjelenítését, a jobb olvashatóság, az adatok biztosabb elkülönítése céljából a sor nagyon halványszürke hátteret kapott. Ebben a sorban szerepelnek dőlt betűvel szedve a 2.1.2 pontban már részletesen leírt új oszlopok: *ÁFAdátum, PÜdátum, Számlaösszeg, PÜösszeg*. A sor végén **vastagon szedve** szerepel az adott tétel (számla) **összesen ÁFA** összege.
- **alsó sor:** ÁFA kulcsonként az alapok és ÁFÁ-k összege.

## **3 A számlában szereplő ÁFA összege eléri vagy meghaladja a 2 millió forintot**

A **Lekérdezések/ÁFA kimutatások** csoportban készült egy új kimutatás: **65M Összesítő jelentés partnerenként**.

#### **3.1 Paraméterek**

A kimutatás elkészítéséhez az időszak kezdetét és végét kell megadni.

# **3.2 A lekérdezés eredménye**

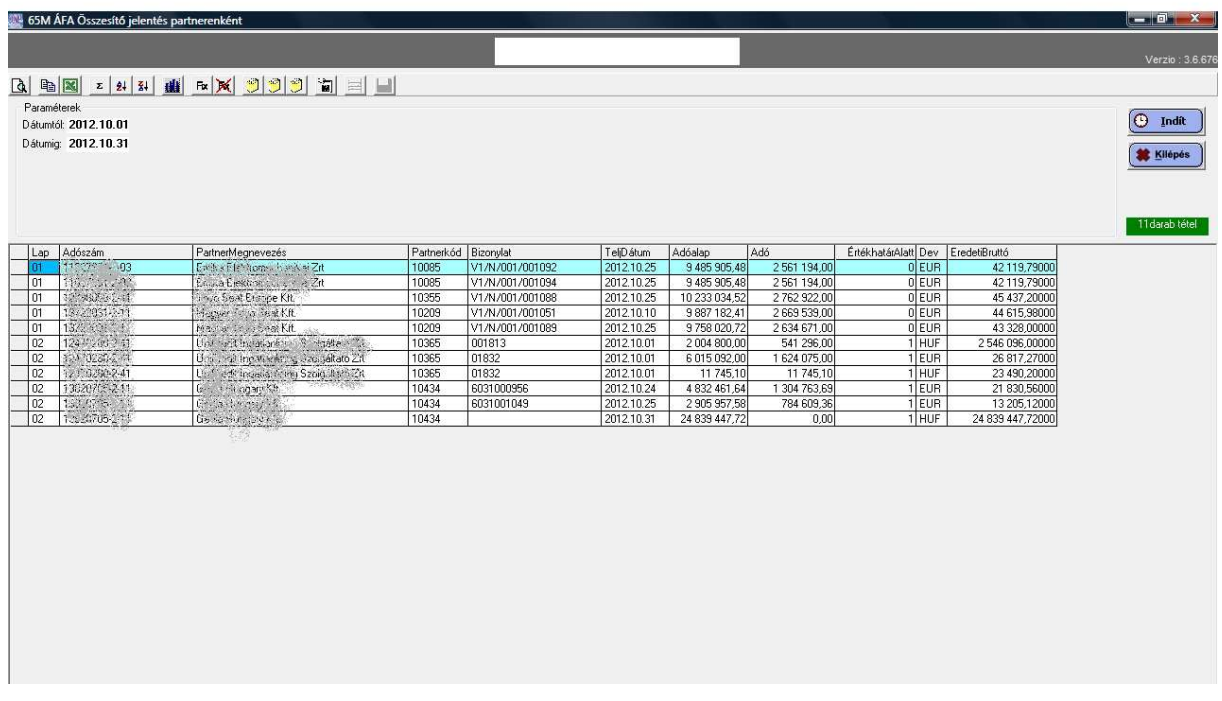

Az egyes oszlopok értelmezése:

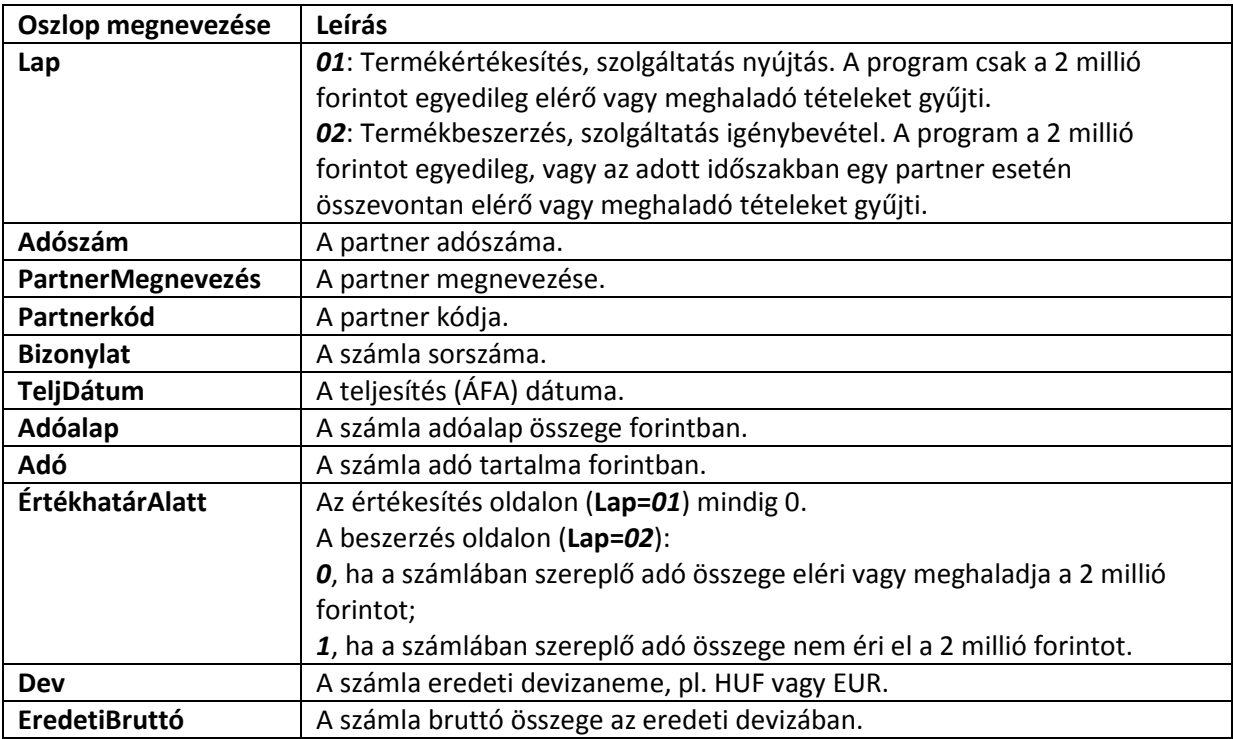

## **3.3 Nyomtatási kép**

A kimutatás adattartalma még nem végleges, ezért a lekérdezéshez egyelőre még nem készült nyomtatási kép.

# **4 ÁFA bevallás**

A 2013. évi ÁFA bevallás kimutatás beállítása, kódolása jelenleg folyamatban van, mivel az APEH hivatalos honlapján egyelőre csak nyomtatvány tervezet érhető el.

## **5 Számlakészítés**

## **5.1 Pénzforgalmi elszámolás**

Amennyiben Önök a pénzforgalmi ÁFA elszámolást választották, a kibocsátott számlákon kötelező feltüntetni a "*pénzforgalmi elszámolás*" kifejezést (ld. többek között az alábbi APEH tájékoztatót: http://www.nav.gov.hu/nav/ado/afa080101\_hatalyos/tajekoztato\_a\_szamla\_adattartalmara.html)

#### **5.1.1 Beállítások**

A számlán a fenti kifejezést 2 helyen (akár mindkettőn) tudjuk megjeleníteni, ezt a **Beállítások/Program működés paraméterek** menüpontban lehet beállítani:

- 1. A számla fejléc megjegyzésben: ebben az esetben a **SzámlaFejállandóMegjegyzés** paraméterben meg kell adni a fenti kifejezést.
- 2. A számla végi (lábléc) megjegyzésben: ehhez a **SzámlaLábállandóMegjegyzés** paraméterben meg kell megadni a fenti kifejezést, pl.:

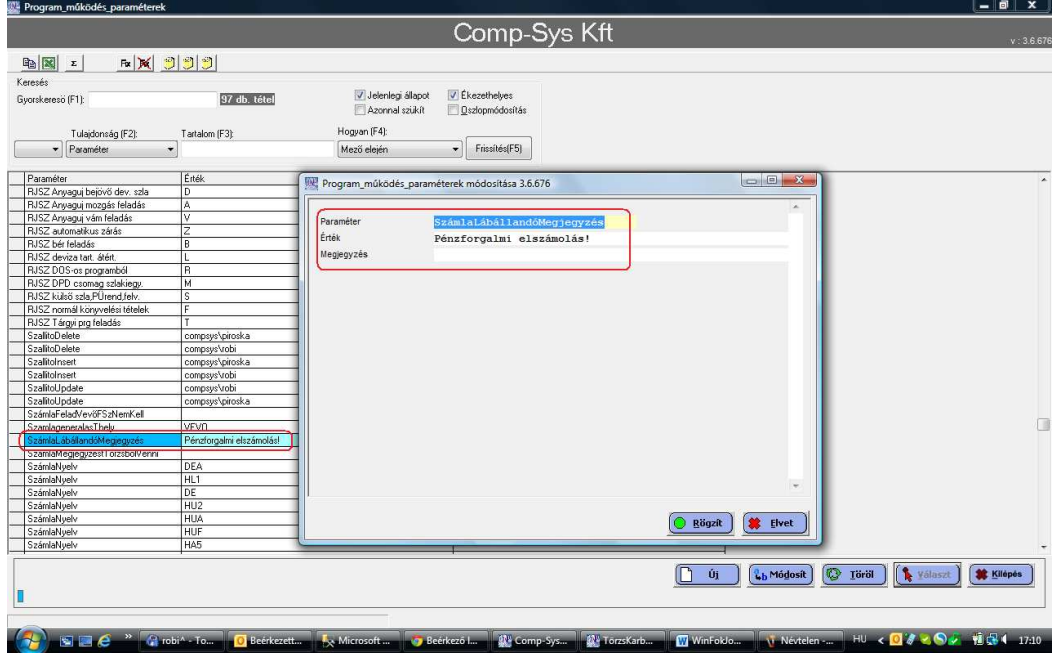

Ugyanebben a menüpontban új paraméterként fel kell venni a **SzámlaMegjegyzéstTörzsbőlVenni** nevűt:

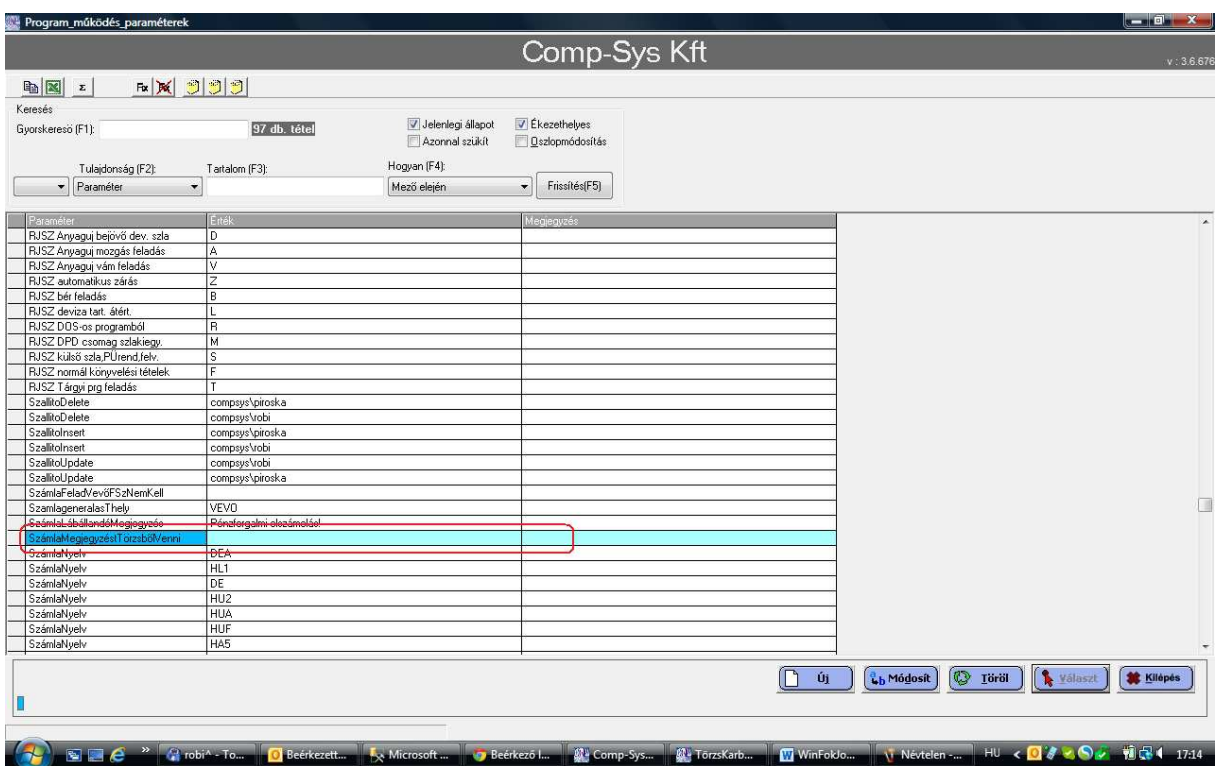

## **5.1.2 Egyedi, kézi számla készítés**

Kézi számla készítésekor a megfelelő megjegyzés mezőben (fejléc, lábléc) dupla kattintásra be lehet emelni a kívánt szöveget a kívánt helyre:

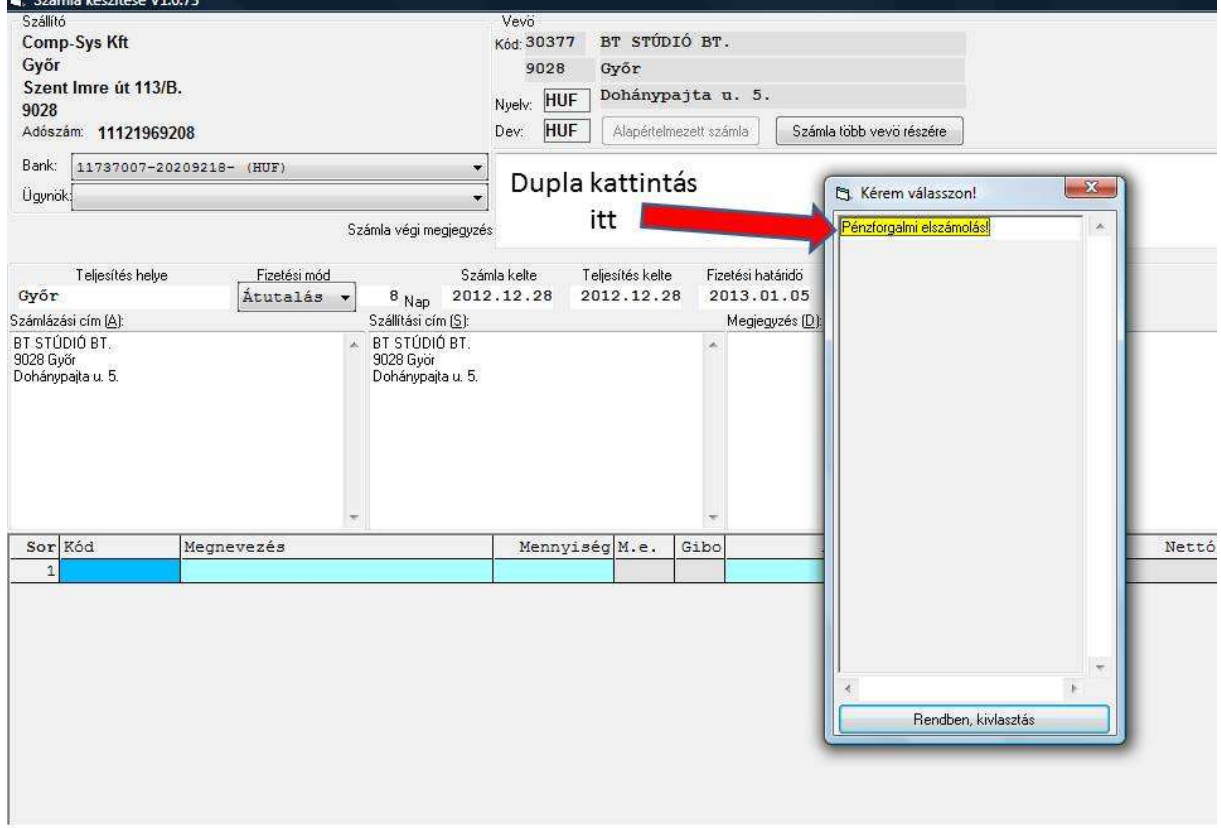

#### **5.1.3 Csoportos számla készítés**

Csoportos számla készítéskor a program a beállításnak megfelelően és a teljesítés dátumtól függően automatikus ráírja vagy nem írja rá a számlára a szükséges kifejezést:

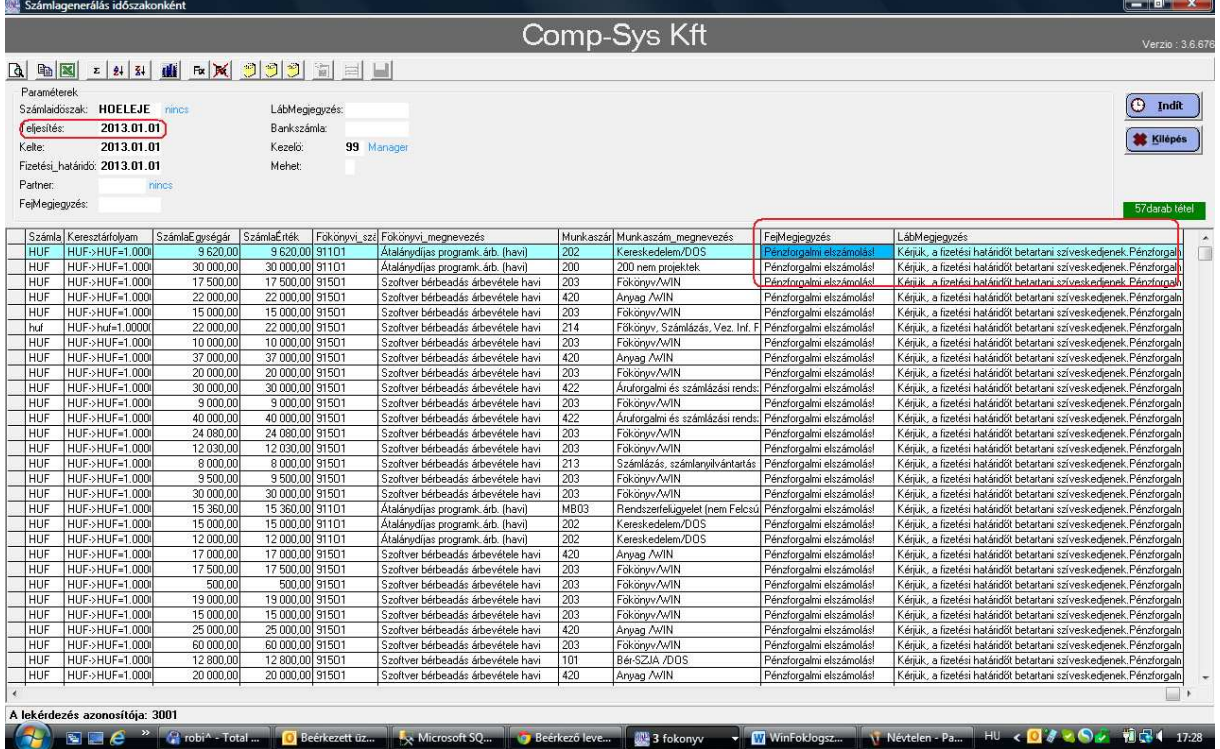

A fenti kifejezést a program csak a 2013-as teljesítés dátumú számláktól kezdődően fogja a számlán szerepeltetni, és csak akkor, ha az 1.1 pontban leírtak szerint ez be lett állítva és a számlán szereplő ügylet ezt lehetővé teszi (ld. fenti APEH tájékoztató).

## **5.2 2 millió forint ÁFA értékhatár**

Szintén a fenti tájékoztató alapján a kibocsátott számlákon ebben az esetben is kötelező feltüntetni a vevő adószámát. Ha a számla ÁFA összege eléri vagy meghaladja a 2 millió forintot, és a vevő adószáma nincs kitöltve, a program nem engedi letárolni a számlát:

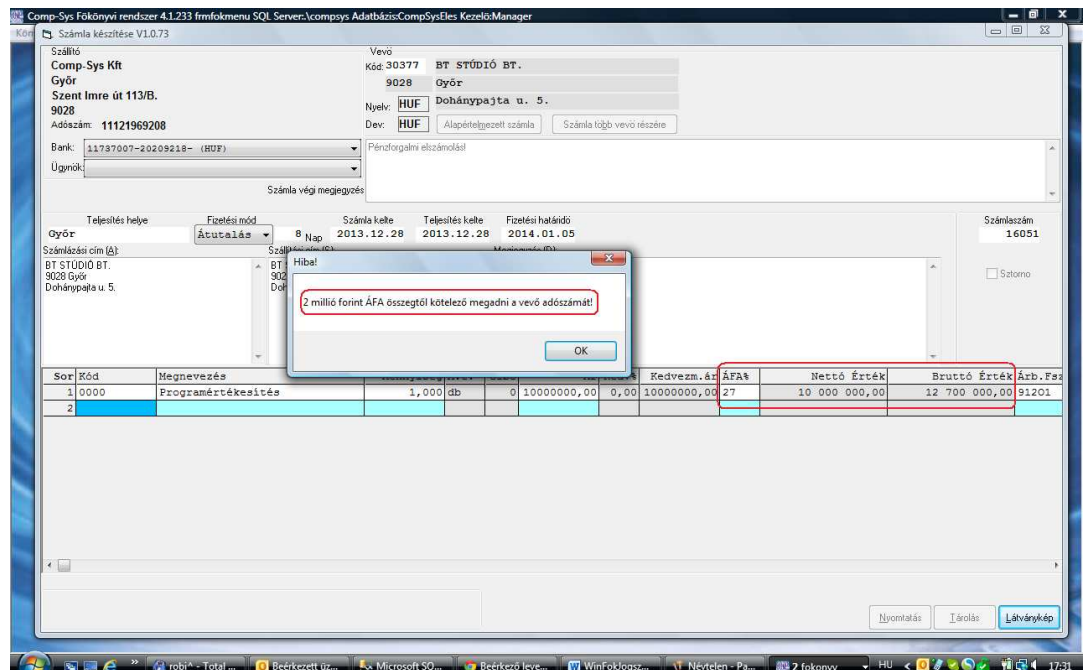